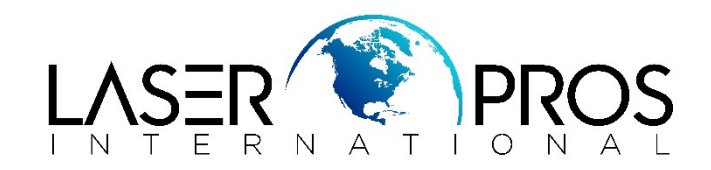

## **NVRAM Reset**

## **HP Pro 200/300/400/500 Series**

## **NVRAM Reset for M275/M276 ~ M375 ~ M401/M425/M475/M476 ~ M521/M570:**

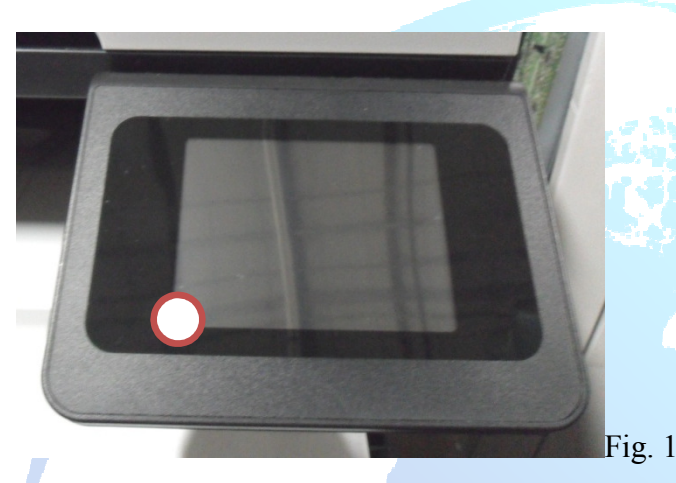

With the printer off, press and hold the marked area (fig. 1) Turn printer on and hold until Permanent Storage initialization is displayed Release and printer will continue initialization.

## **NVRAM reset for CM1415:**

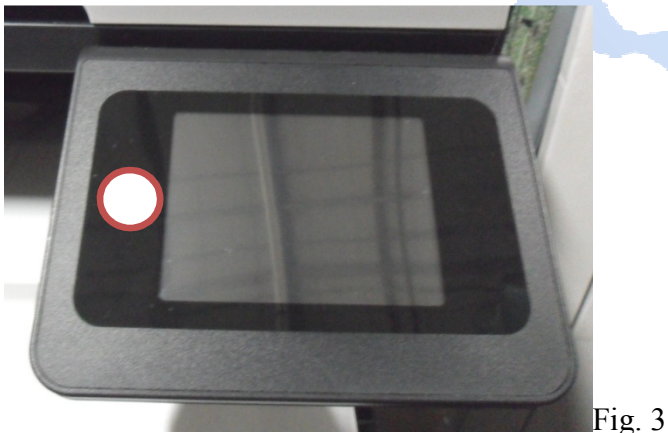

With the printer off, press and hold the marked area (fig. 3) Turn printer on and hold until Permanent Storage initialization is displayed Release and printer will continue initialization.